**OPM** | Talent Acquisition

## **USA Staffing Reporting and Analytics Workgroup**

January 23, 2024

*We will start at approx. 1:03 PM EDT to allow time for everyone to sign into the meeting.*

**Draft Pre-Decisional | Internal Use Only Do not Distribute Without Permission**

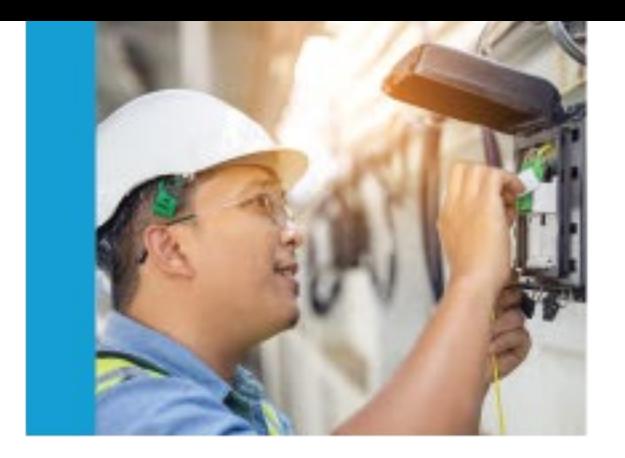

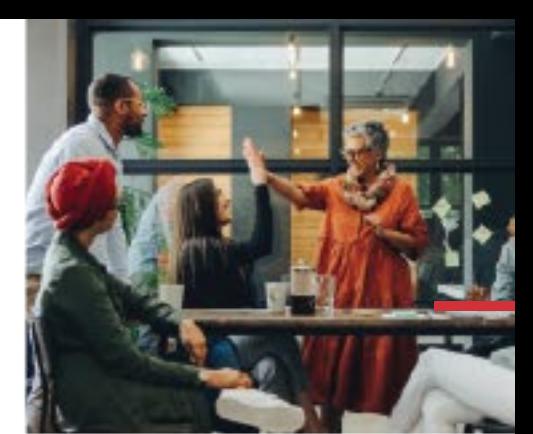

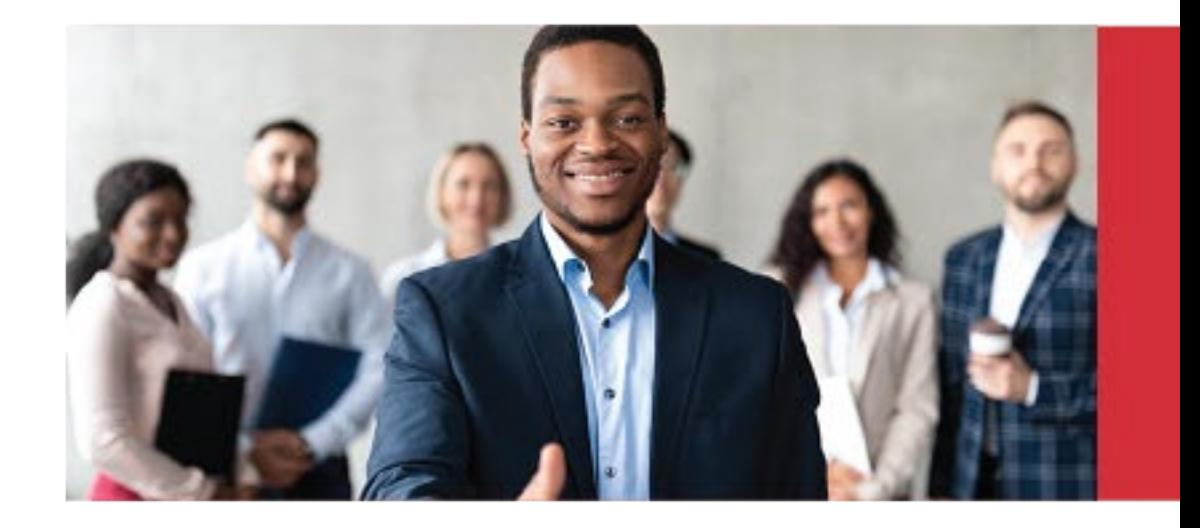

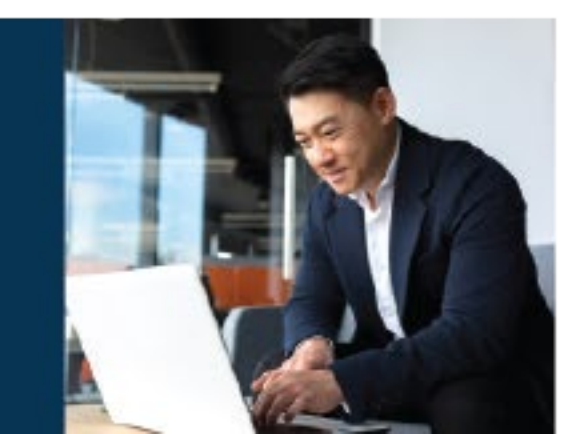

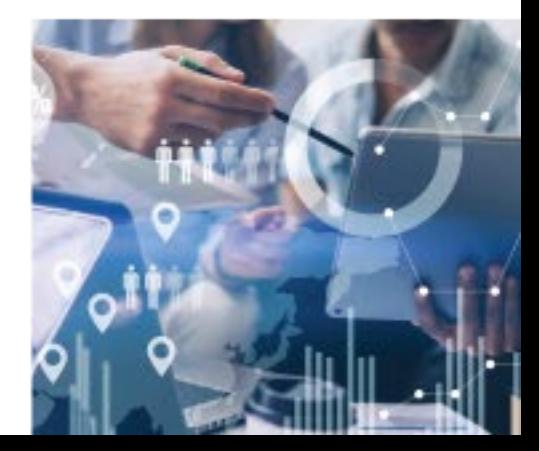

## **Agenda**

- Reporting Training Program
- Reporting Performance Metrics
- Power BI Updates
- Cognos Updates
- USA Staffing Data Resource Center
- Reporting Tip
- Open Demonstration and Q & A

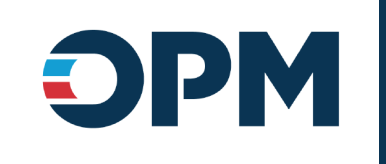

## **Reporting Training Program**

Joyce Wentz

## **USA Staffing Reporting Trainings and Forums**

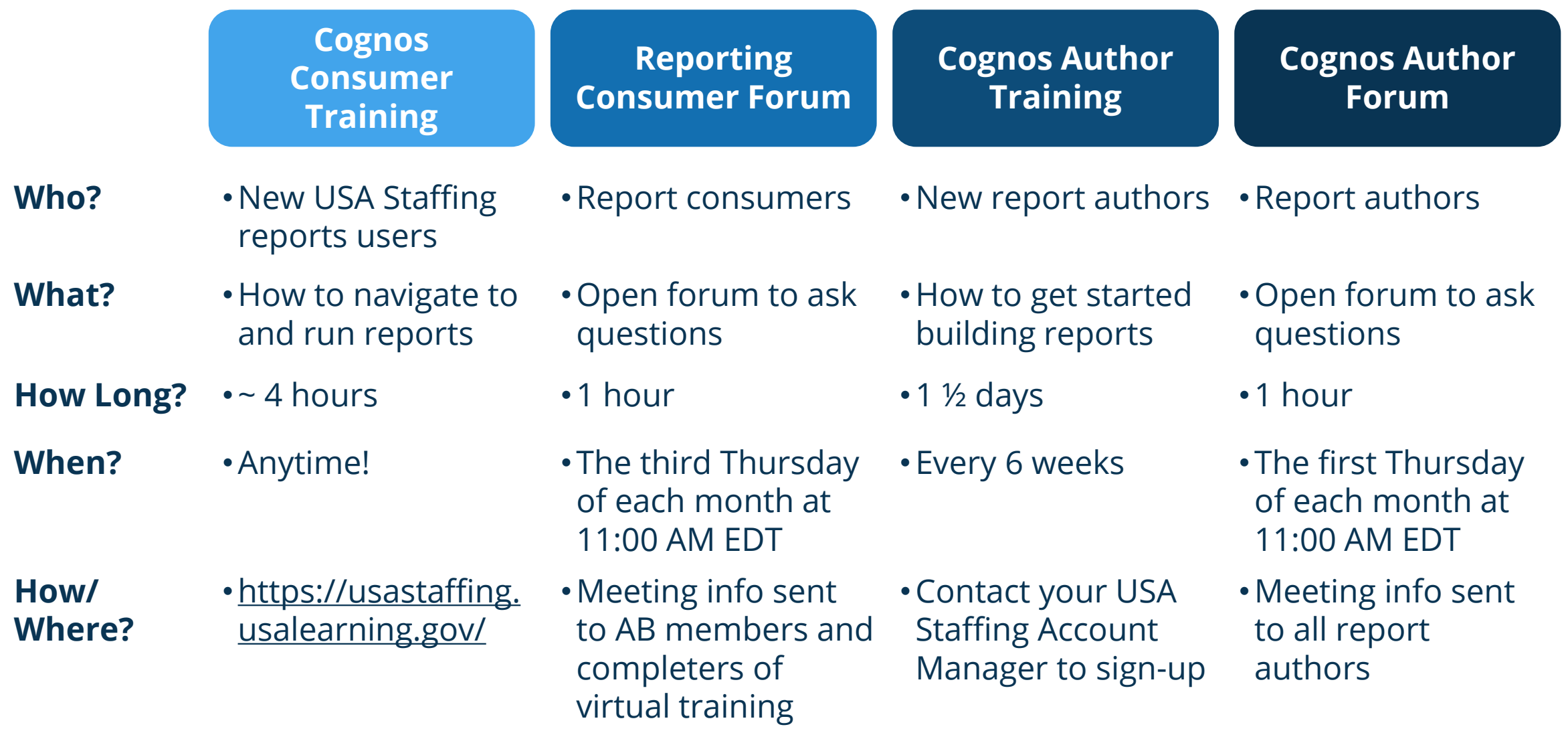

### **Updates to the Consumer Forum**

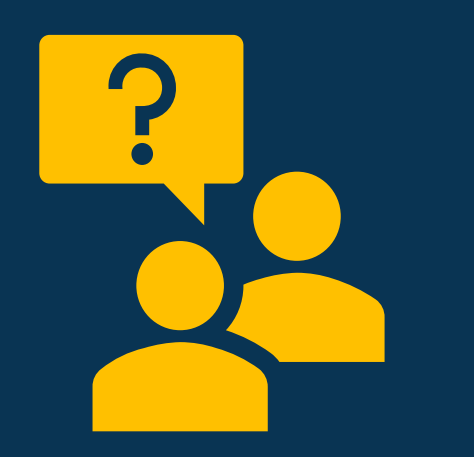

### **The Cognos Consumer Forum is now the Reporting Consumer Forum!**

- Opportunity to ask outstanding questions, develop a deeper understanding of both Cognos and Power BI.
- These forums are 1 hour long and take place the **third Thursday of each month at 11:00 AM ET**.
- Questions or requests for demonstrations may be sent to **[USAStaffingData@opm.gov](mailto:%20USAStaffingData@opm.gov)**. If/when submitting a question or request, please be sure to send it no later than one day prior to the forum.

## **Upcoming Trainings and Forums**

**Cognos Consumer Forum**

**Dates** Thursday, February 15 11:00 AM EDT

> Thursday, March 21 11:00 AM EDT

Thursday, April 18 11:00 AM EDT

Thursday, May 16 11:00 AM EDT

**How to Register**

No registration required. Questions can be submitted in advance. [USAStaffingData@opm.gov](mailto:USAStaffingData@opm.gov) **Cognos Author Training**

Tuesday, January 30 10:00 AM – 3:00 PM EDT +

Wednesday, January 31 10:00 AM – 3:00 PM EDT

Tuesday, Mach 12 10:00 AM – 3:00 PM EDT +

Wednesday, March 13 10:00 AM – 3:00 PM EDT

Contact your USA Staffing Account Manager

**Cognos Author Forum**

Thursday, February 1 11:00 AM EDT

Thursday, March 7 11:00 AM EDT

Thursday, April 4 11:00 AM EDT

Thursday, May 2 11:00 AM EDT

No registration required. Questions can be submitted in advance. [USAStaffingData@opm.gov](mailto:USAStaffingData@opm.gov)

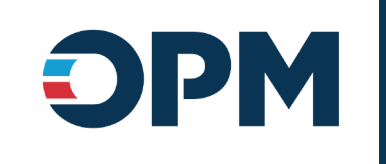

## **Reporting Performance Metrics**

Joyce Wentz

## **FY24 All Cognos Reports**

**Cognos Total Runs** 806,283

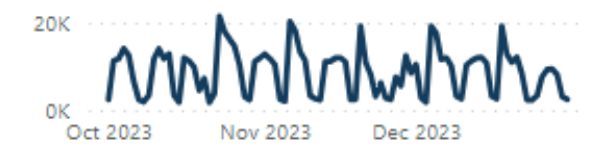

#### **Cognos Total Runs and Cognos Success Rate**

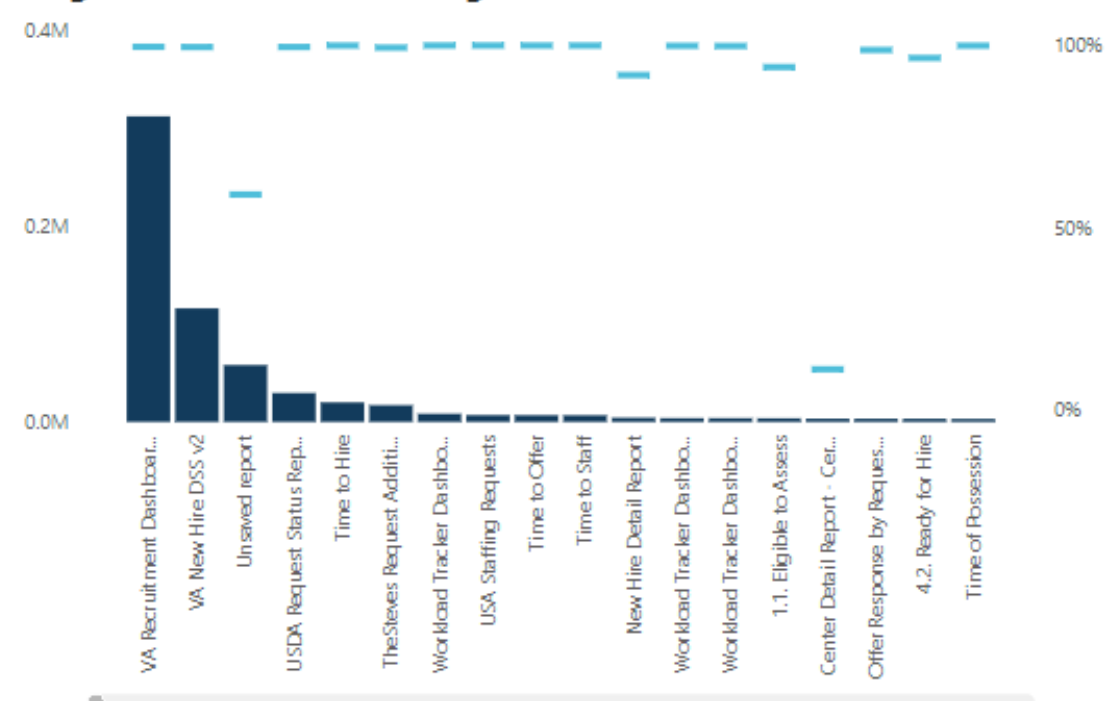

**Avg. Success Rate** 

94.39%

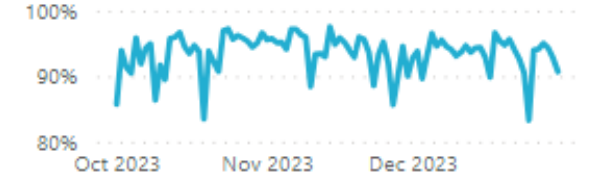

Avg. Runtime (Sec) 63.45

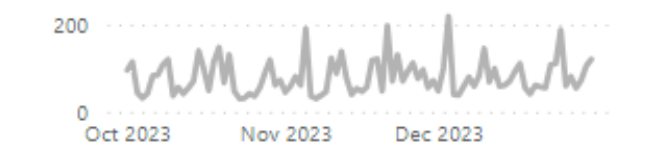

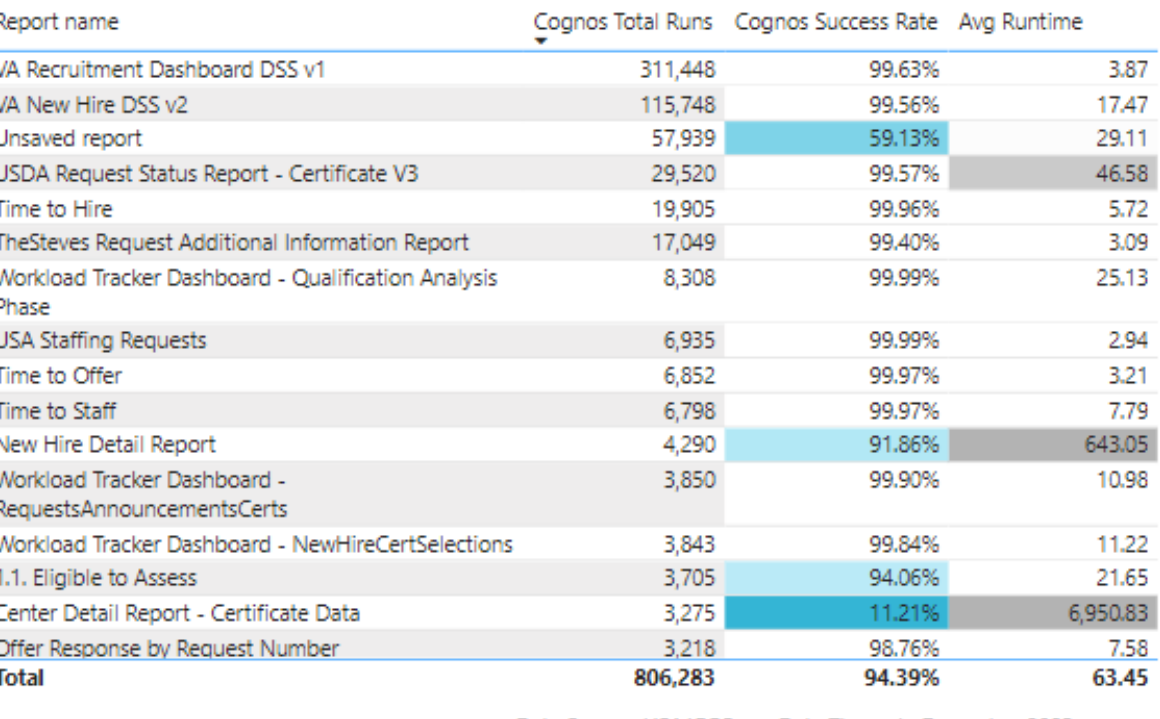

Data Source: USAJOBS Data Through: December 2023

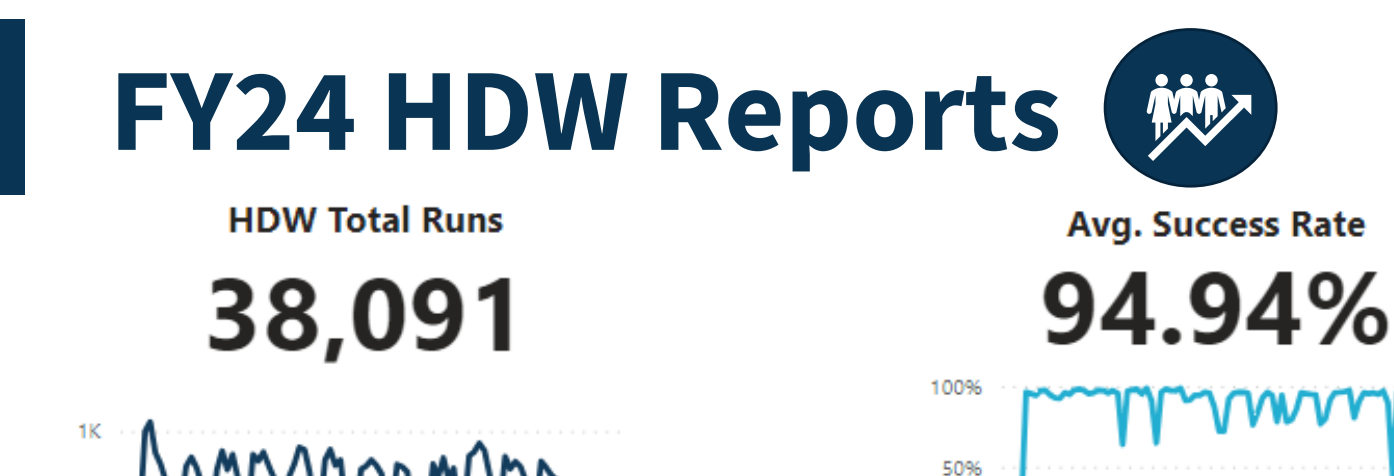

Dec 2023

Niny 2023

**HDW Total Runs and HDW Success Rate** 

Oct 2023

Nov 2023

Dec 2023

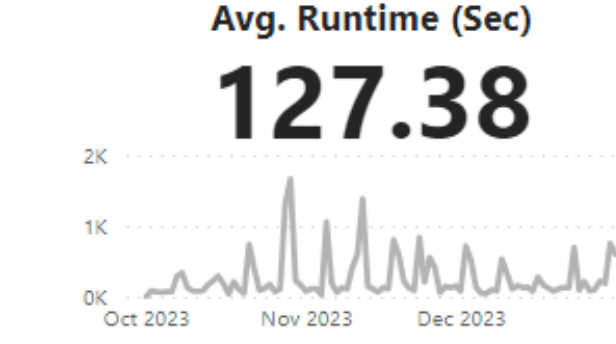

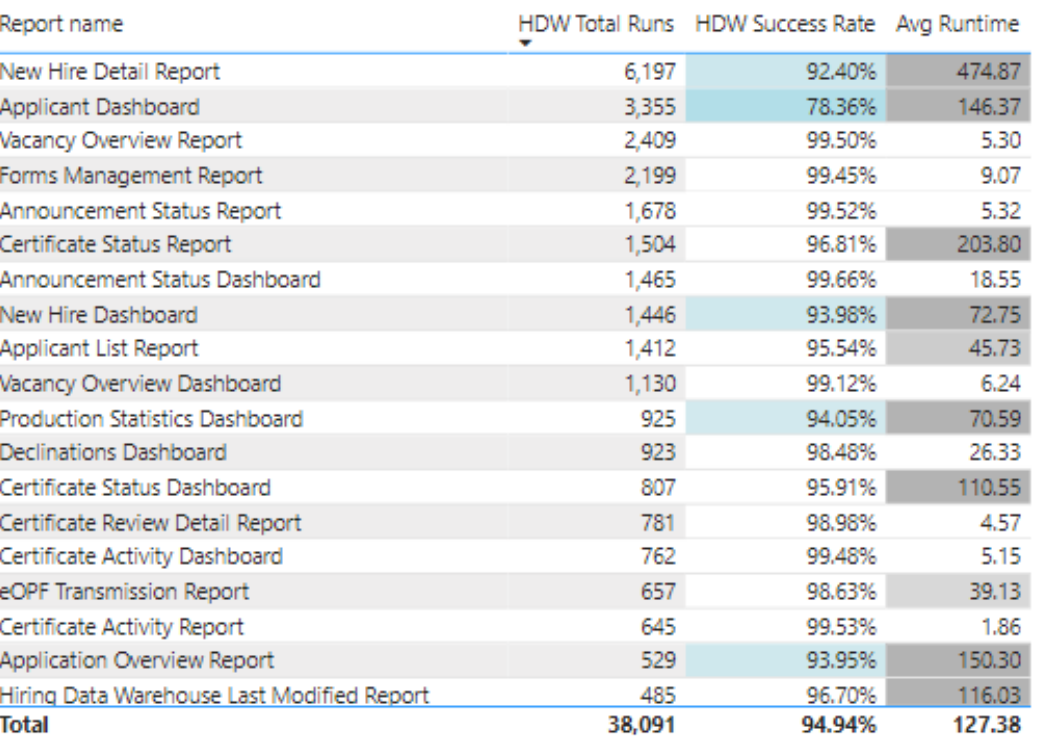

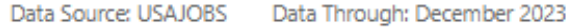

#### 50% nes New Hire Detail Report Applicant Dashboard kacancy Overview Report New Hire Dashboard Certificate Status Report Applicant List Report Declinations Dashboard A mouncement Status... **Certificate Activity Report** ertificate Status Dashb. ø A nnouncement Status kacancy Overview Dash Production Statistics Da. **Review Detail** ertificate Activity Dash BOPF Transmission Rep Selectees without Requ Application History Rep Forms Management Re Active and Pending Tas USA Hire Tracking Repo Vacancy Close-Out Rep Staffing Process Trackin **Recruitment Sources Day** Hiring Data Warehouse Candidate Inventory Re š day Ma Assessment Types by **Application Over** Ĕ Certificate RequestO

0K

6K

4K

 $2K$ 

OK

Oct 2023

## **FY24 Time to Hire**

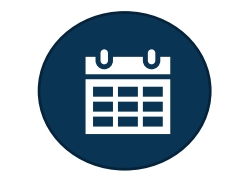

**Cognos Total Runs** 

2,659

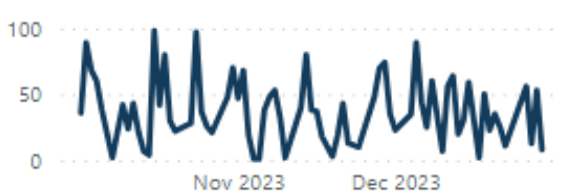

**Avg. Success Rate** 

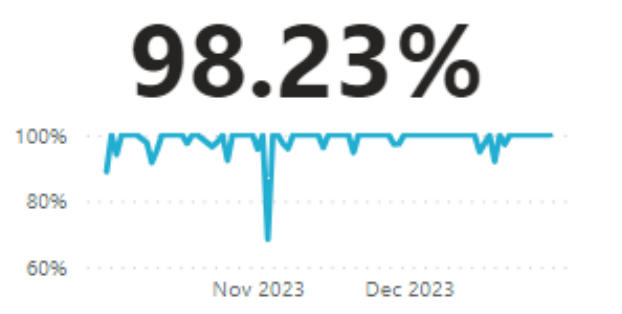

99%

98%

97%

Avg. Runtime (Sec) 13.83

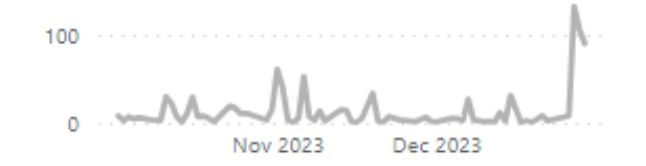

#### **Cognos Total Runs and Cognos Success Rate**

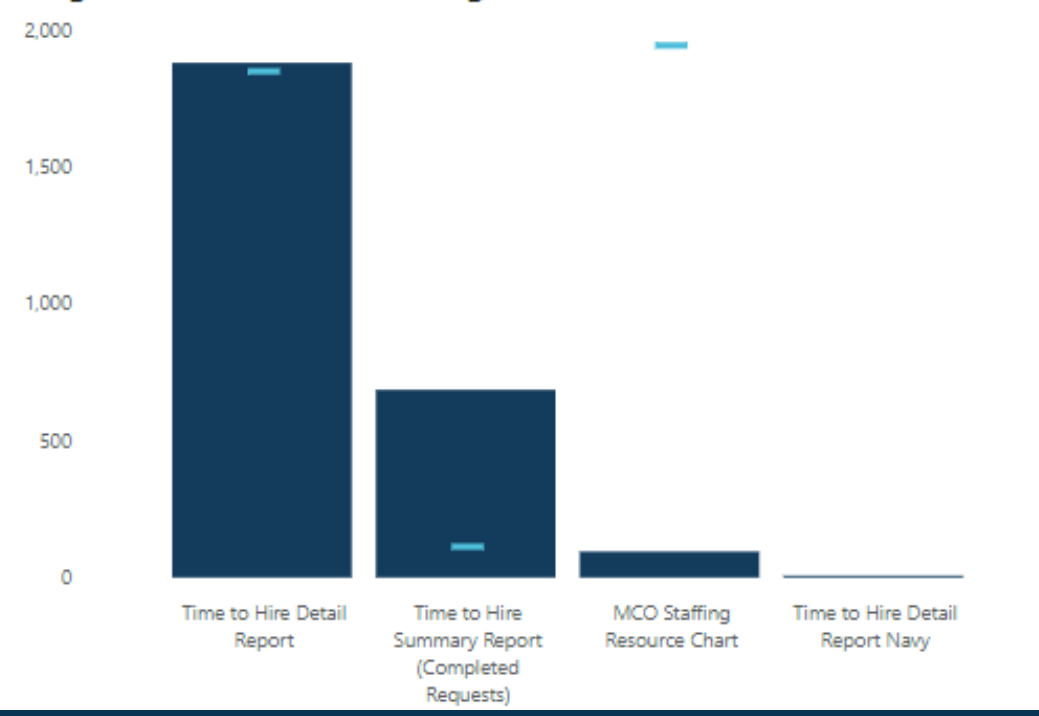

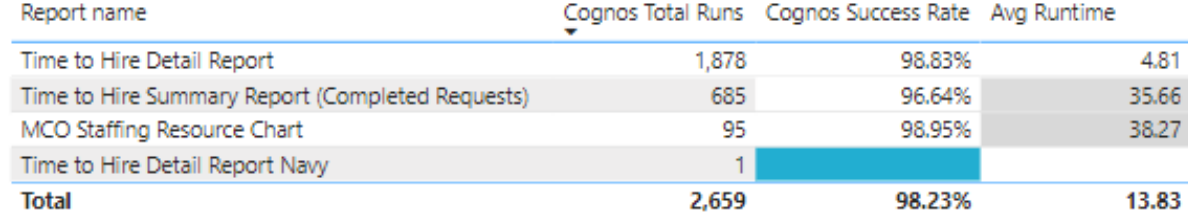

10

## **FY24 User License**

 $\overline{\mathbf{P}}\mathbf{\Theta}_{\mathbf{x}}^{\mathbb{I}}$ 

**Avg. Success Rate** 

**Cognos Total Runs** 

1,827

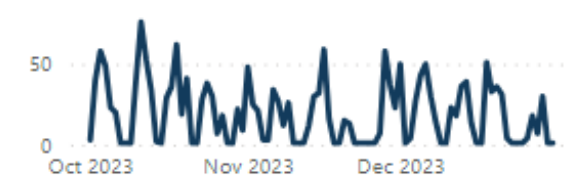

#### **Cognos Total Runs and Cognos Success Rate**

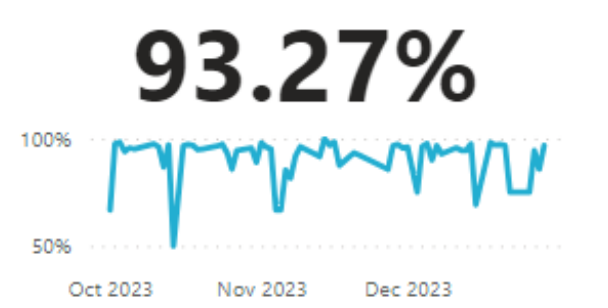

### Avg. Runtime (Sec) 47.49

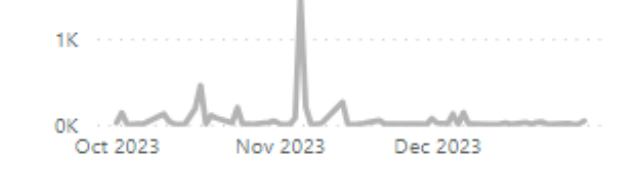

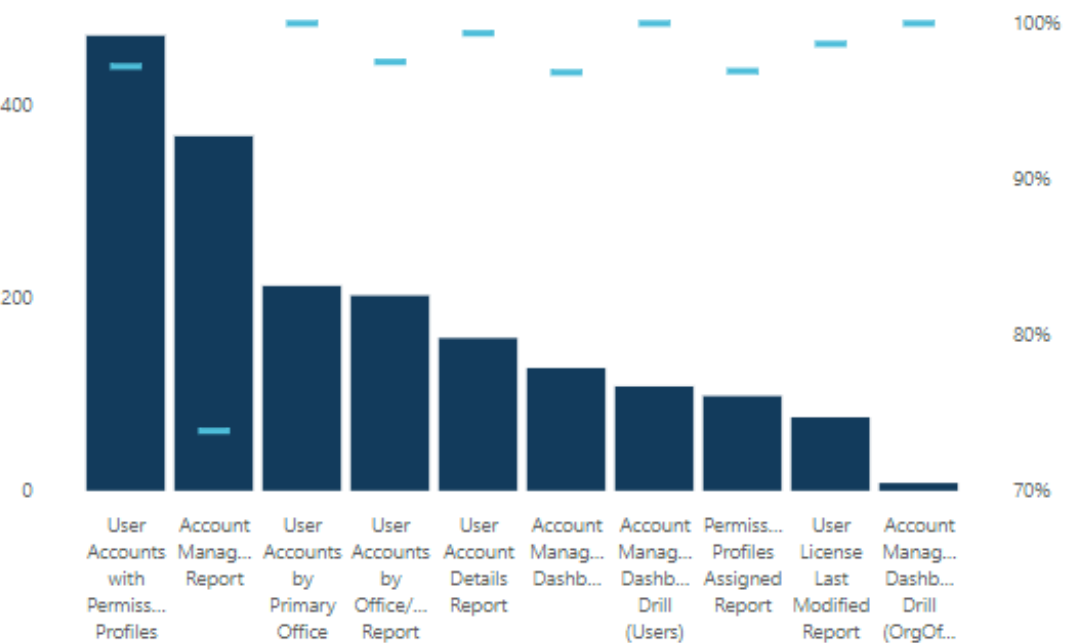

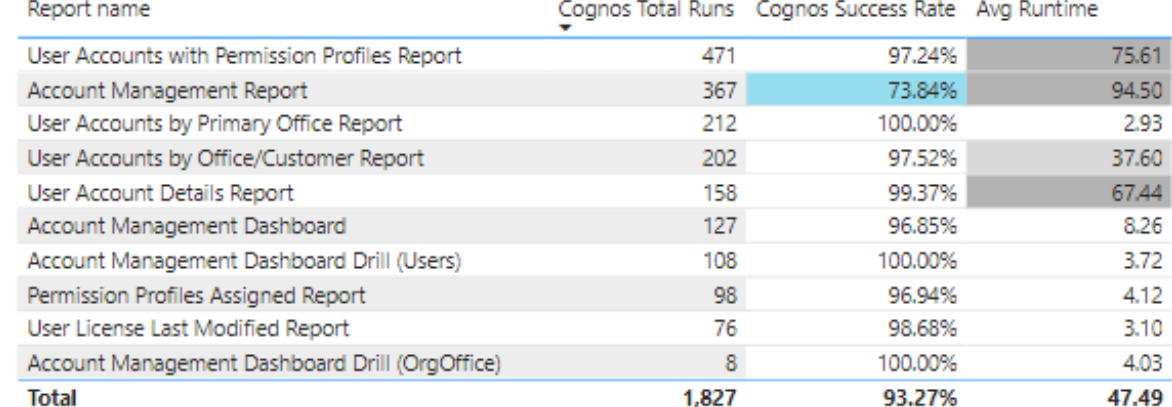

Report

Report

## **FY24 Power BI: USAS – User License**

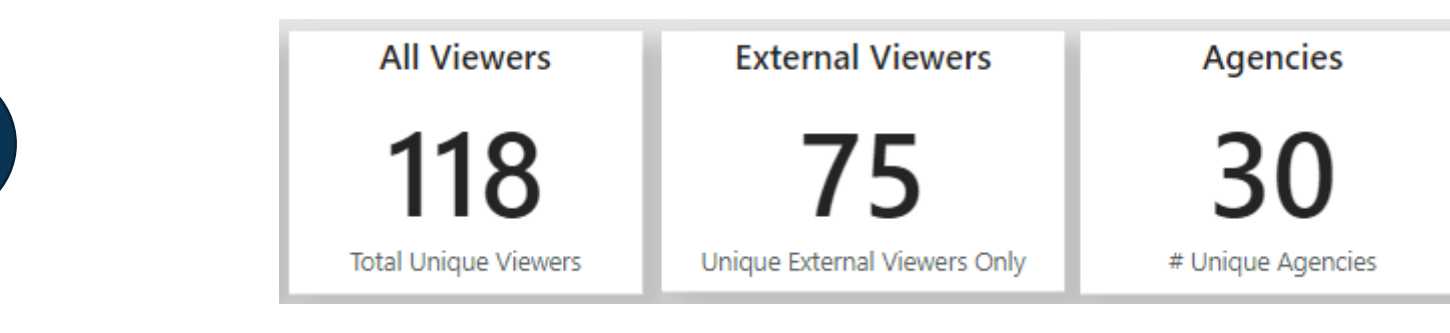

#### **Unique Viewers**

 $\overline{\mathbf{P}}$ 

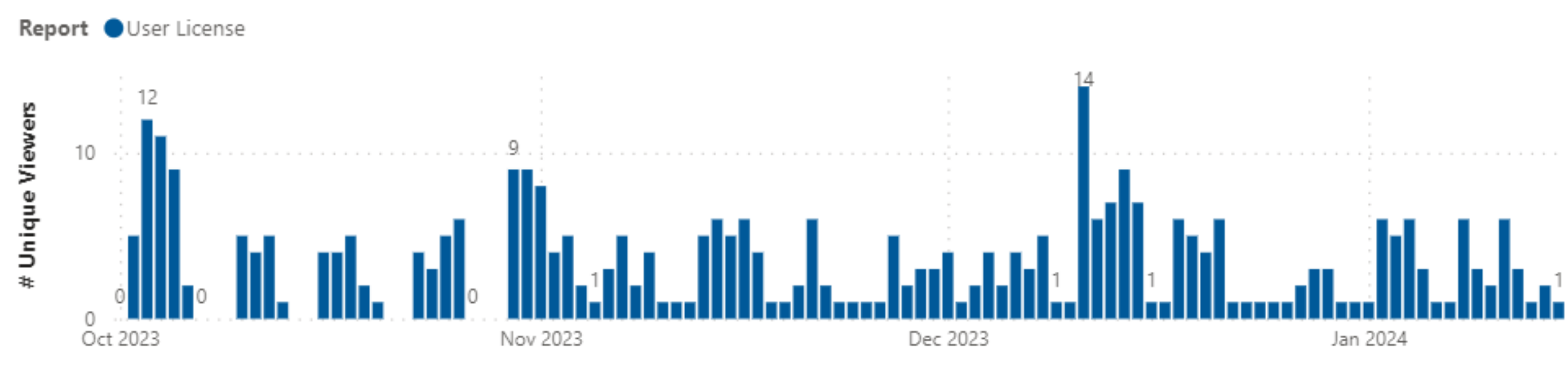

Activity = A user logs in and views or shares content in the USAS – User License workspace.

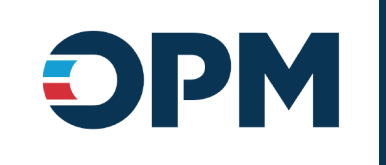

## **Power BI Updates**

Krista Galvin

### **Power BI Implementation**

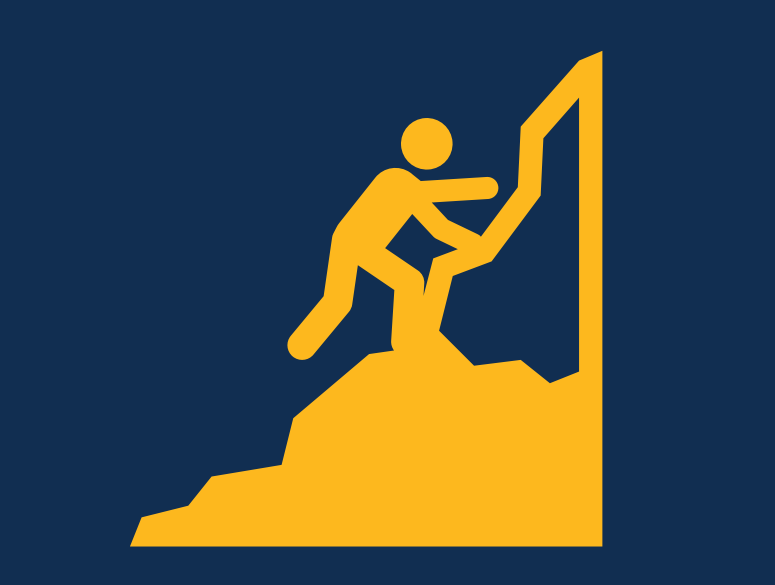

**Status Updates and Next Steps**

### **Completed:**

- User License:
	- o MVP3 report and visualization updates released
	- o Updated job aid published
- Time to Hire Ideation sessions
- New Hire Ideation Session

### **In Progress:**

- Time to Hire:
	- Data lake house pipelines
	- o Dataset and report development
- Release Power BI Training Videos
- Identify Power BI Pro license holders

### **Next Steps:**

- Release Time to Hire Power BI app (FY24-Q2)
- Host workspace administration session(s) (FY24-Q2)
- Develop and release next series of Power BI training videos

### **USAS – User License Updates**

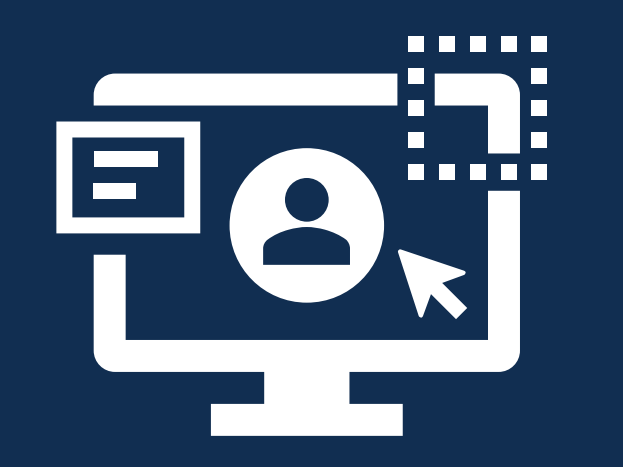

#### **USAS – User License App – deployed December 20th**

The USAS – User License app contains simplified, detailed reporting on users and user accounts as well as summary metrics on users, licenses, license allocations, permission profiles, paid status, and associated offices. The USAS – User License app and job aid were modified with report enhancements including fixing the transparency of visual headers, updating the job aid data export instructions, and the following specific updates to the report pages and drill through reports:

- **Paid License:** updated the Paid Licenses KPI visual to more clearly label difference from allocated, updated "Allocated Licenses" to "Paid Licenses Allocated"
- **Staffing Office Permission Profile:** User Details Permission Profiles drill through now available on the Total Users card, removed paid/unpaid users breakdown from Total Users
- **Drill Through Reports:** adjusted formatting, added row count, updated conditional titles, updated User Details – Permission Profiles to provide same data as User Accounts with Permission Profiles Report in Cognos

### **Time to Hire Next Steps**

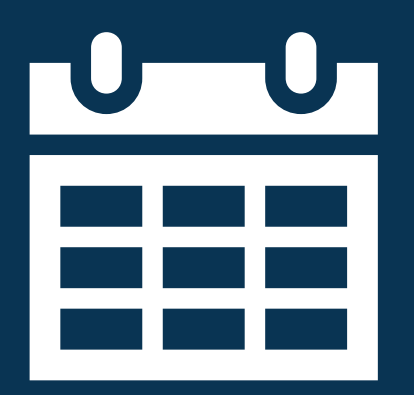

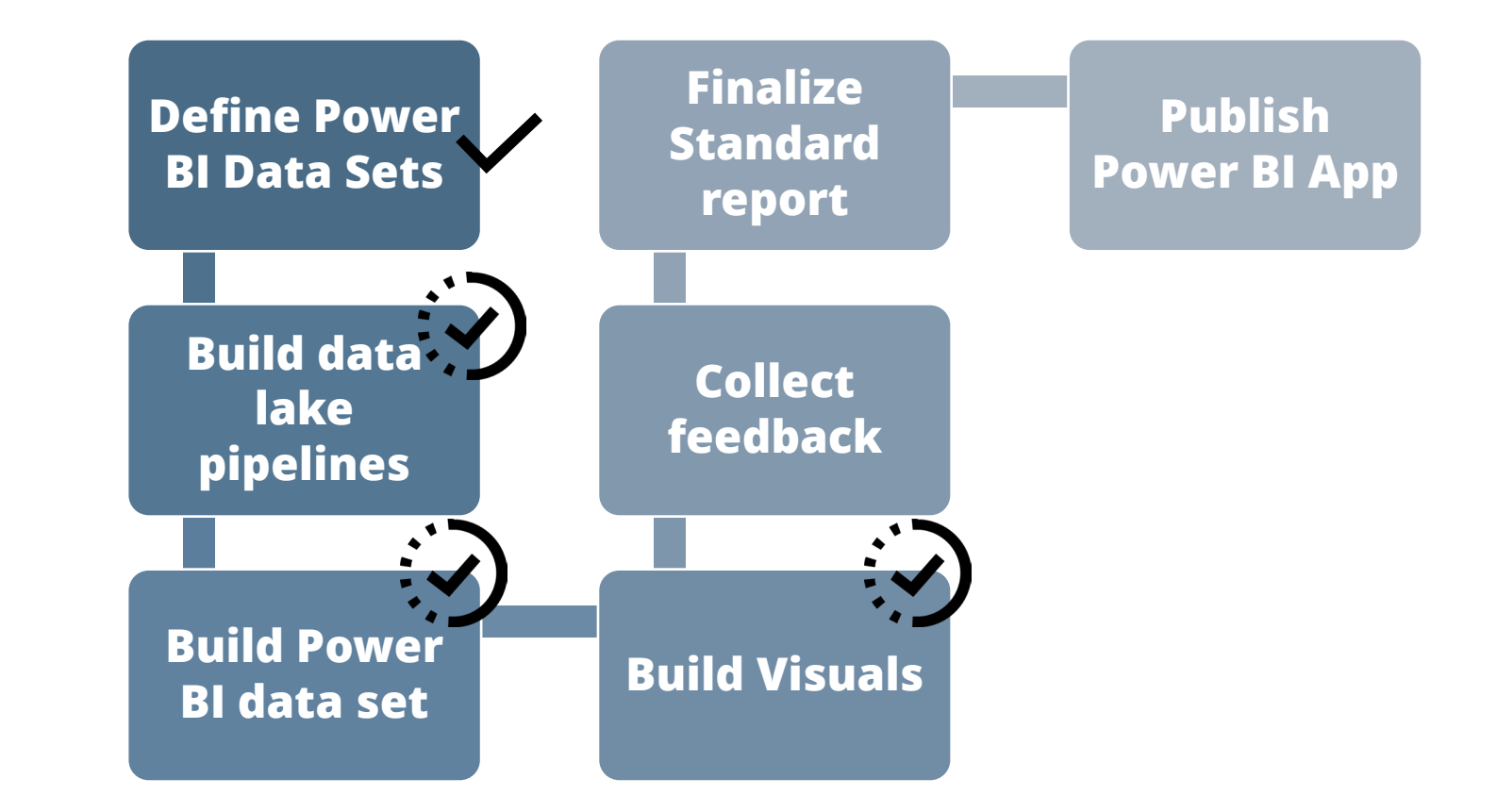

### **Power BI Pro Users vs. Business Users**

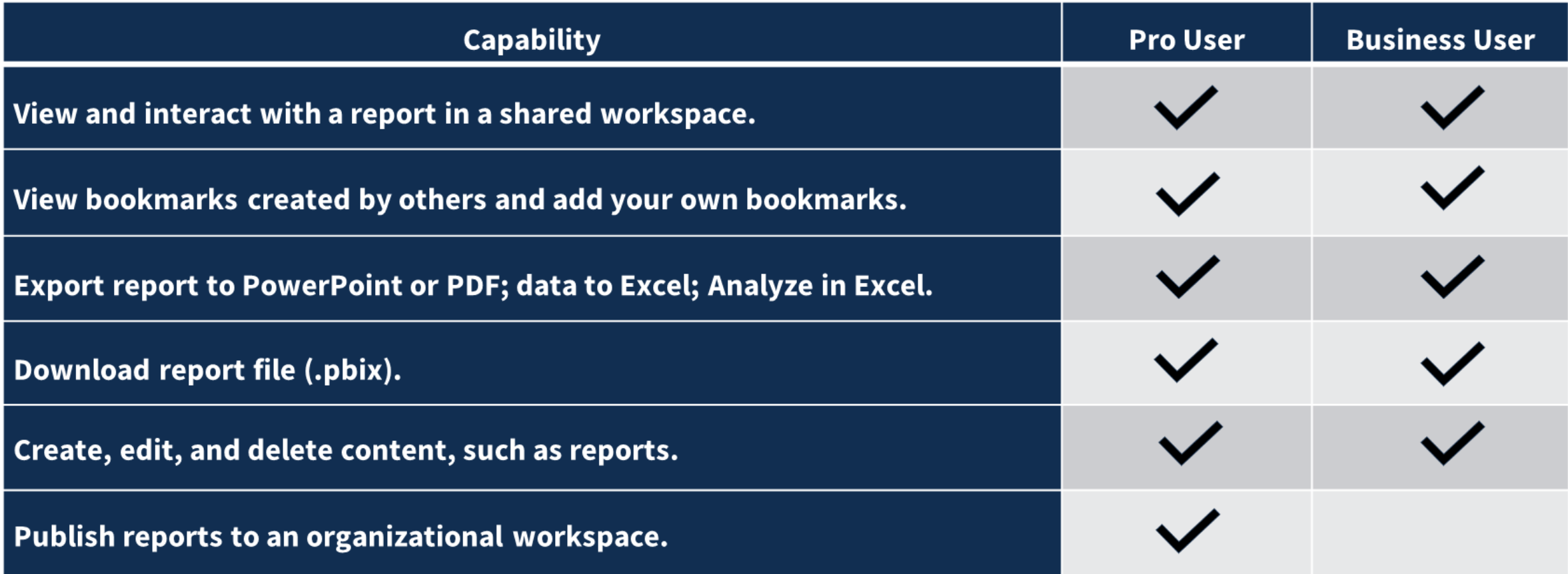

## **Pro Licenses – Initial Assignment**

- Additional details will be provided at the January USA Staffing Advisory Board meeting, to include:
	- Guidance on the identification of Pro License Users
	- Instructions for requesting the initial assignment of Pro Licenses (in bulk)
	- Instructions for requesting ad hoc assignment of Pro Licenses

• Pro Licenses will not be assigned on an ad hoc basis until after initial license assignments have been completed.

### **Pro License Request & Approval Process**

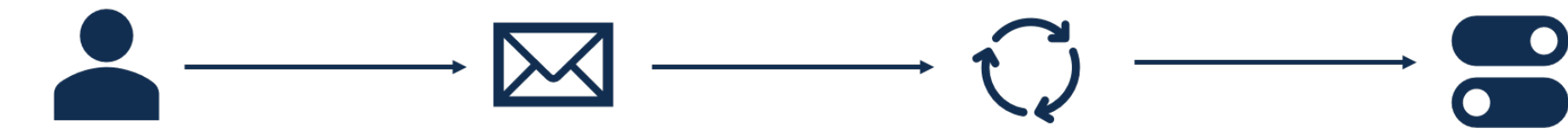

Designated **requestor routes** request through Account Manager; requestor confirms the user's need to publish to an organizational workspace

**Account Manager** submits help desk ticket on behalf of requestor (verify need to publish to organizational workspace if not present in original request)

Ticket processed by Power BI admins; user placed in appropriate **USAS.PowerBIProUsers** security group

**MS Graph API call** triggered to turn on view-only toggle switch in USAS Admin screen to show Pro license status\*

\*Note about impersonation: Power BI does not allow for impersonating users, so the Pro license toggle will provide visibility to a user's Pro license. A Power BI report will also provide insight into Pro users and their activity.

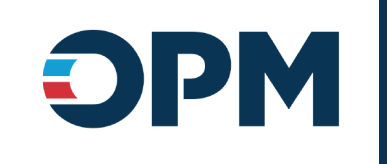

## **Cognos Updates**

Noah Leslie

*Sprint 63 deployed to Production on January 19 Sprint 64 will be deployed to Production on January 31*

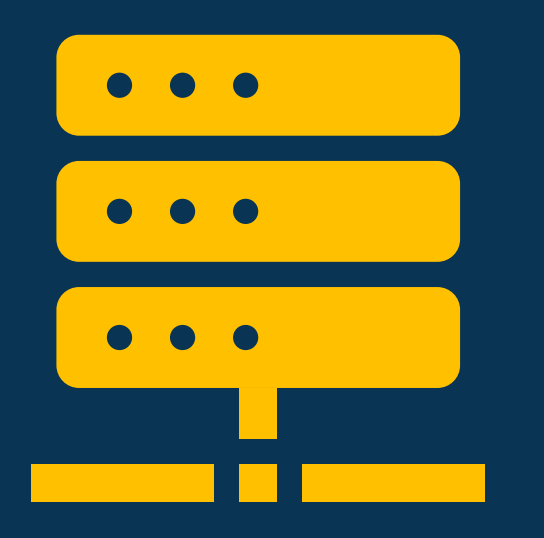

### **Hiring Data Warehouse**

#### **Announcement Locations Bundles – will be deployed January 31st**

New query subject and query item added to enable reporting on announcement locations bundles.

#### Announcements folder > Announcement Information folder

- Announcement Locations Bundles query subject
	- [Presentation View].[Announcement Locations Bundles].[Announcement Locations Bundle Name]

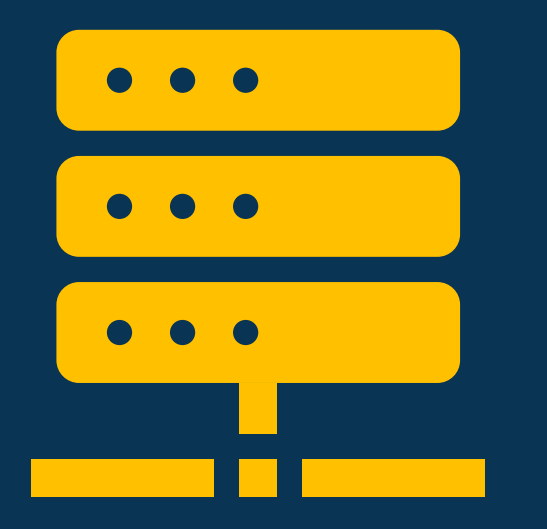

### **Time to Hire**

#### **New Hire Activity Summary – will be deployed January 31st**

A new query item will be added to the New Hire query subject to enable reporting on use of new hire activity summary emails.

#### New Hire Information folder

- New Hire query subject
	- [Time to Hire].[New Hire].[Activity Summary?]

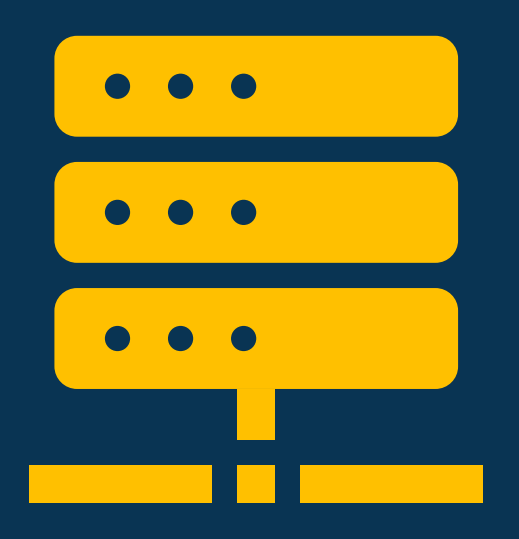

### **Staffing Administration**

### **Position Description Reviews – deployed January 19th**

A new query subject was added to enable reporting on position description reviews.

Position Description Library namespace > Position Description Detail folder

- Position Description Review query subject
	- [Position Description Library].[Position Description Review].[Position Description Review Allow Authorization?]
	- [Position Description Library].[Position Description Review].[Position Description Review Auto Recall Date]
	- [Position Description Library].[Position Description Review].[Position Description Review Due Date]
	- [Position Description Library].[Position Description Review].[Position Description Review Instructions]
	- [Position Description Library].[Position Description Review].[Position Description Review Last Updated Date/Time]

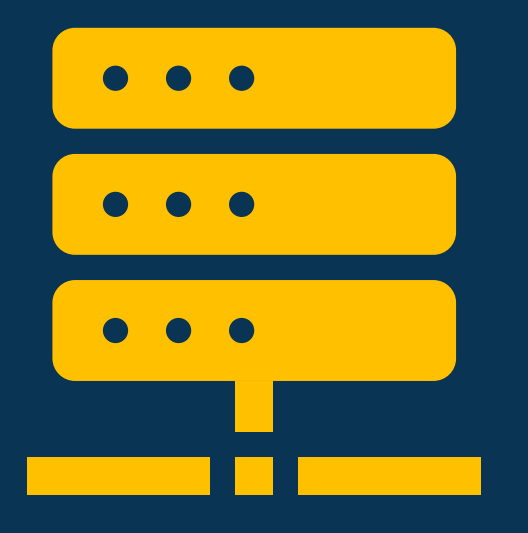

### **Staffing Administration**

- (continued) Position Description Review query subject
	- [Position Description Library].[Position Description Review].[Position Description Review Name]
	- [Position Description Library].[Position Description Review].[Position Description Review Owner]
	- [Position Description Library].[Position Description Review].[Position Description Review Recall Date/Time]
	- [Position Description Library].[Position Description Review].[Position Description Review Recall Reason]
	- [Position Description Library].[Position Description Review].[Position Description Review Returned Date/Time]
	- [Position Description Library].[Position Description Review].[Position Description Review Sent Date/Time]
	- [Position Description Library].[Position Description Review].[Position Description Review Status]

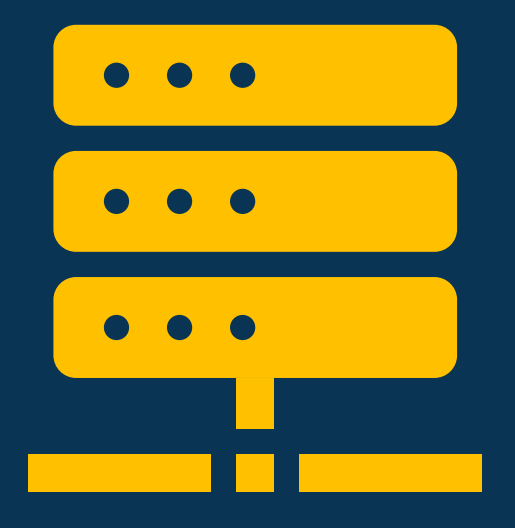

### **Staffing Administration**

#### **Position Description Reviewers – deployed January 19th**

A new query subject was added to enable reporting on position description reviewers.

Position Description Library namespace > Position Description Detail folder

- Position Description Reviewers query subject
	- [Position Description Library].[Position Description Reviewers].[Position Description Reviewer Allow Authorization?]
	- [Position Description Library].[Position Description Reviewers].[Position Description Reviewer Email]
	- [Position Description Library].[Position Description Reviewers].[Position Description Reviewer Name]
	- [Position Description Library].[Position Description Reviewers].[Position Description Reviewer Phone Number]
	- [Position Description Library].[Position Description Reviewers].[Position Description Reviewer Return to HR?]
	- [Position Description Library].[Position Description Reviewers].[Position Description Reviewer Status]
	- [Position Description Library].[Position Description Reviewers].[Position Description Reviewer Title]

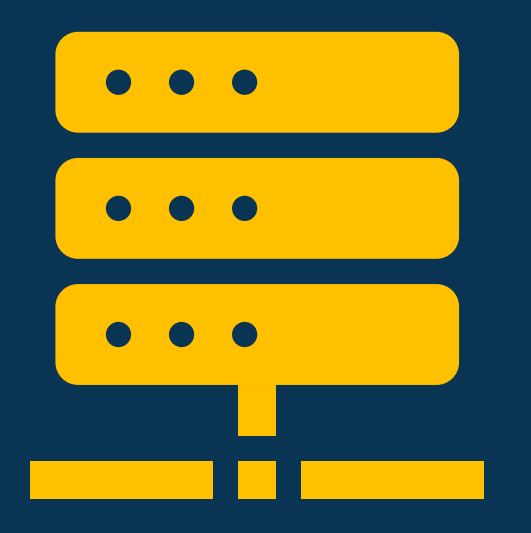

### **Staffing Administration**

#### **Position Description Review Documents – deployed January 19th**

A new query subject was added to enable reporting on position description review documents.

Position Description Library namespace > Position Description Detail folder

- Position Description Review Documents query subject
	- [Position Description Library].[Position Description Review Documents].[Position Description Review Document Name]
	- [Position Description Library].[Position Description Review Documents].[Position Description Review Document Submission Date/Time]
	- [Position Description Library].[Position Description Review Documents].[Position Description Review Document Submitted By]

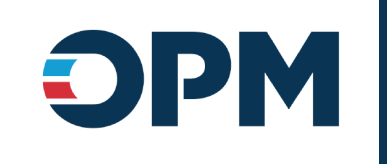

## **USA Staffing Data Resource Center**

Ian Parsons

### **Coming Soon - New Site for Reporting and Analytics Resources**

**Staffing DATA** 

- We'd like your feedback on the new USA Staffing Data Resource Center.
- If you're interested in attending a facilitated session to get a preview of the site and provide feedback, let us know:

<https://www.surveymonkey.com/r/USASDataResourceCenter>

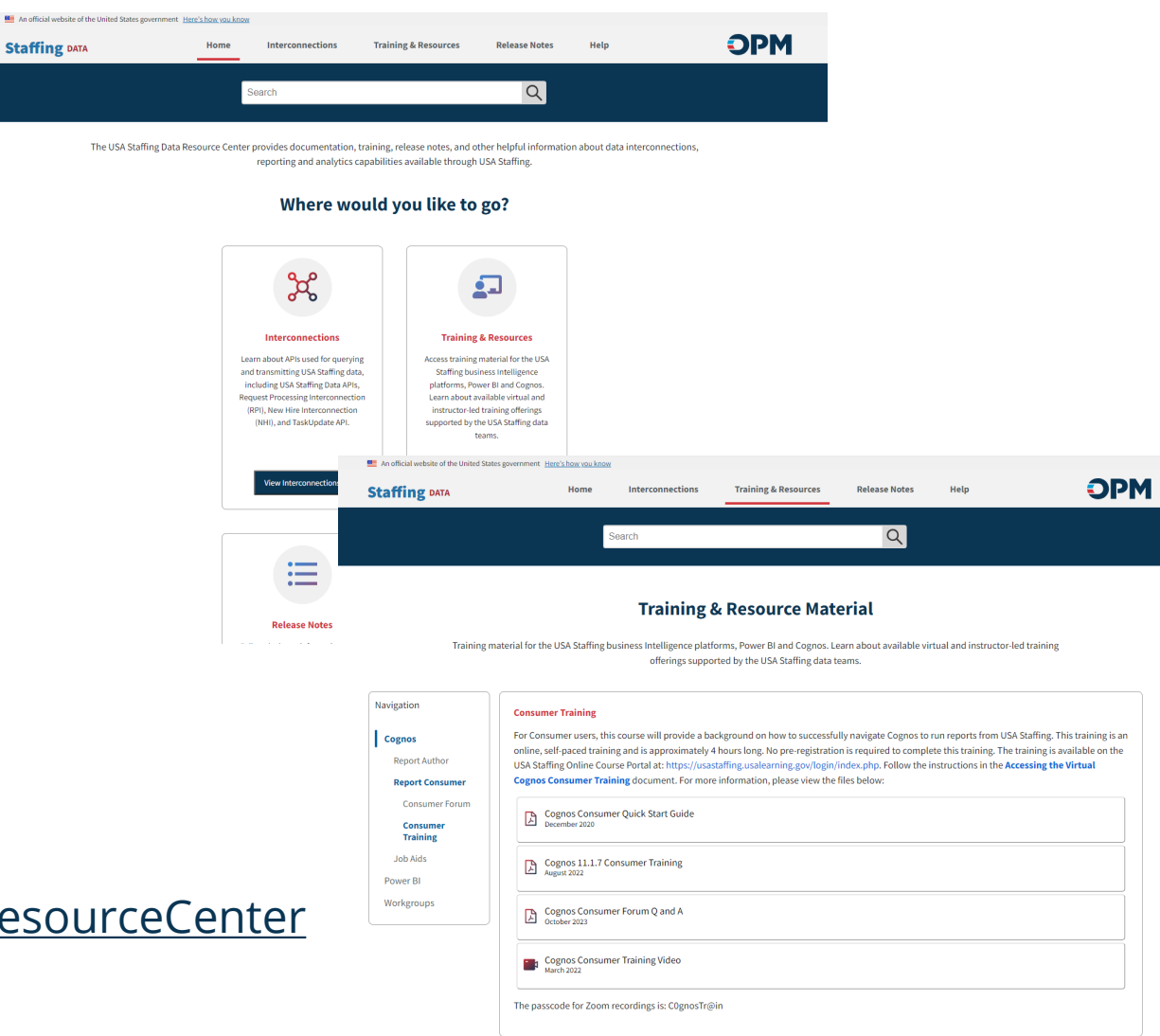

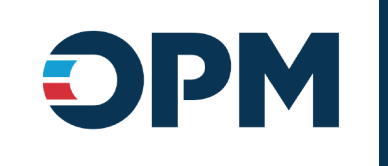

### **Reporting Tip - Querying Responses to Specific Announcement Questionnaire Items**

Deborah Bieniecki

### **Announcement Questionnaire Items and Responses**

- Many items that are automatically included on an announcement questionnaire have been set up with prebuilt query subjects and query items for easy reporting
	- **Biographic Information section**
		- Applicant query subject
		- Applicant Phone Numbers query subject
	- **Eligibilities section**
		- Application Eligibilities query subject
	- **Preferences section**
		- Application Locations query subject
- If/when an item is not included in a pre-built query subject, the Announcement Questionnaire Items and Responses query subject can be used to report on applicant responses

### **Announcement Questionnaire Items and Responses**

- Query subject should be used when reporting on applicant responses to announcement questionnaire items
	- Items reported on via pre-built query subjects are excluded from this query subject

▽ 監 Hiring Data Warehouse

- **▽ M** Presentation View
	- $\sum$  Announcements
	- > [ Applicants
	- $\vee$   $\ominus$  Applications
		- ▽ B Announcement Questionnaire
			- $\vee$   $\overline{m}$  Announcement Questionnaire Items and Responses
				- abc Application Announcement Item Header
				- # Application Announcement Item ID
				- at Application Announcement Item Required?
				- atc Application Announcement Item Response Option
				- abc Application Announcement Item Response Text
				- abc Application Announcement Item Response Type
				- A Application Announcement Item Text
				- atc Application Announcement Item Used for Screen-Out?
				- abc Application Section Title
- Used as-is, these query items will return a row per item and response, per application
- Custom query items can be created to return a specific item and the applicant's response

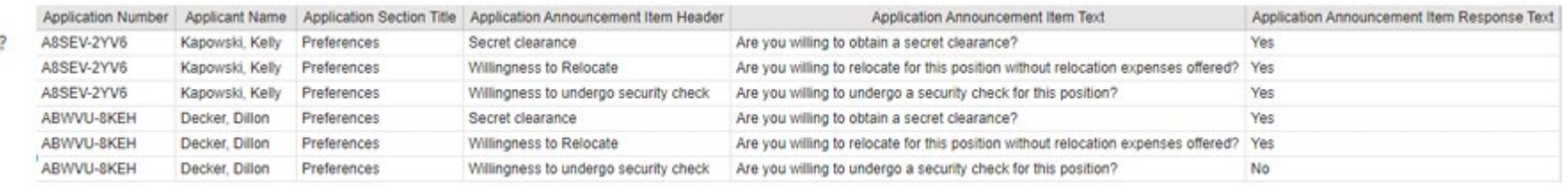

## **Custom Query Items – Use Case**

### • **Use Case**

- Agency is using an Announcement Questionnaire item to collect information about recruitment sources
- Located in the Preferences section
- Item from announcement questionnaire item library
- Item is multiple choice multiple select
- For a specific vacancy, want to report on how many applications selected each possible response

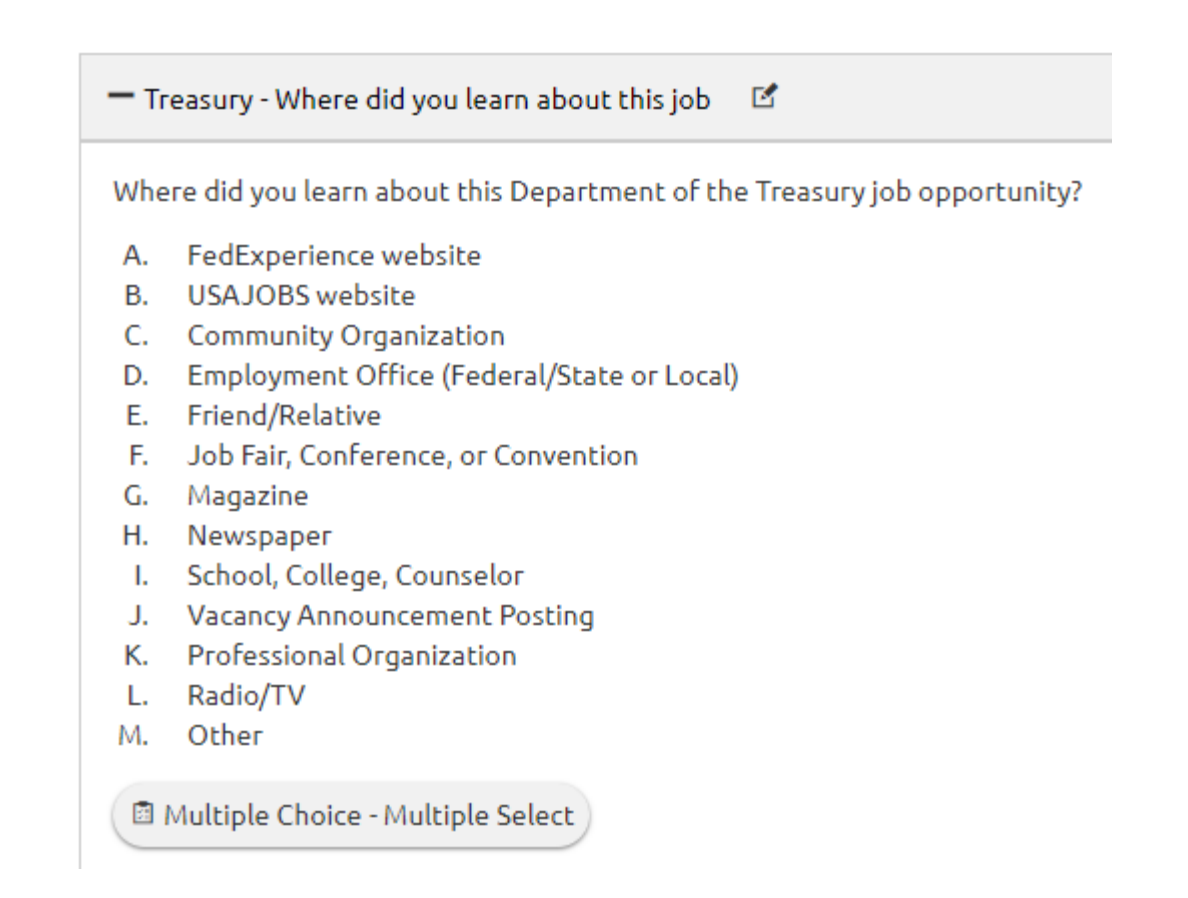

- First, add query items for the data needed in your report excluding responses to the recruitment source announcement questionnaire item
- Note that since the report is at the vacancy level, no data items below that level (e.g., application-level) should be included (yet)

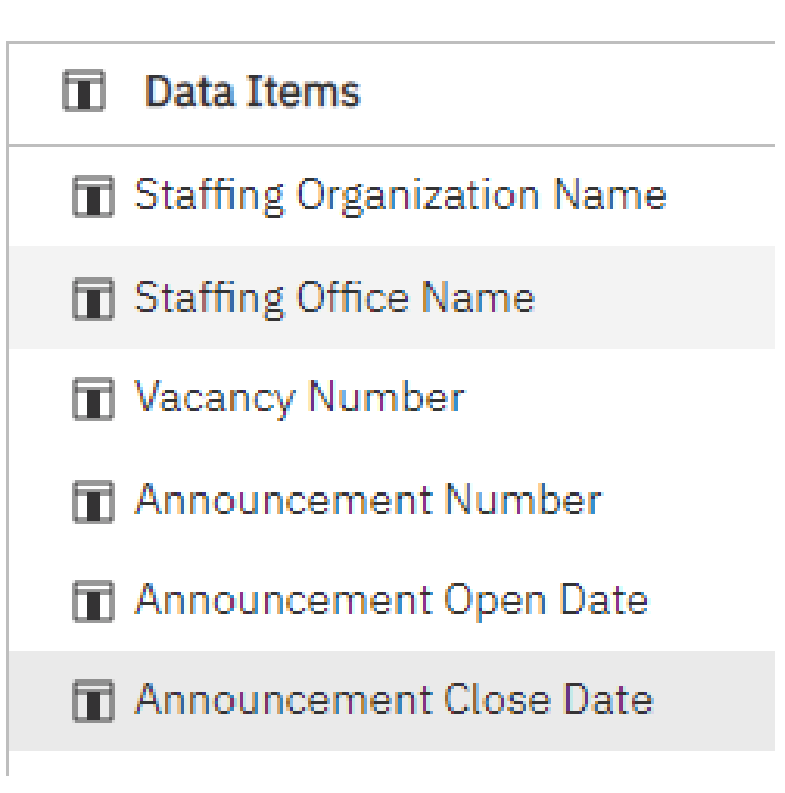

- Add a Query Calculation to the query and create the custom expression to return the item text for the recruitment source item. Data item expression - Data Item1
- Cognos will be matching text/string data, so we recommend relying on the Item Header rather than the full item text because Item Header is typically shorter
- Make sure the expression<br>uses the <u>exact text of the</u><br>item header, then click "OK"

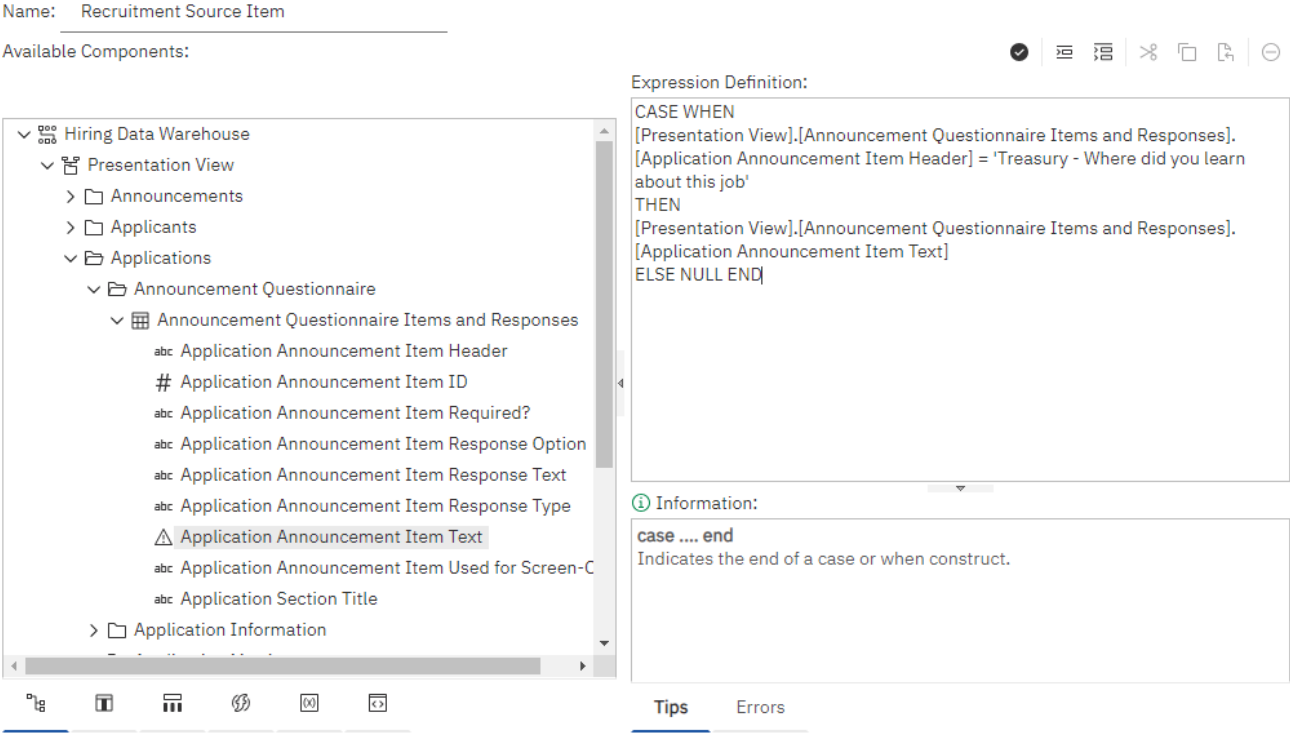

 $\times$ 

- Add a filter to the query to exclude rows where the item text is null
	- Drag and drop the newly created custom query item from step 2 into the Detail Filters area
	- In the pop-up window that appears, create the Expression Definition to exclude null values

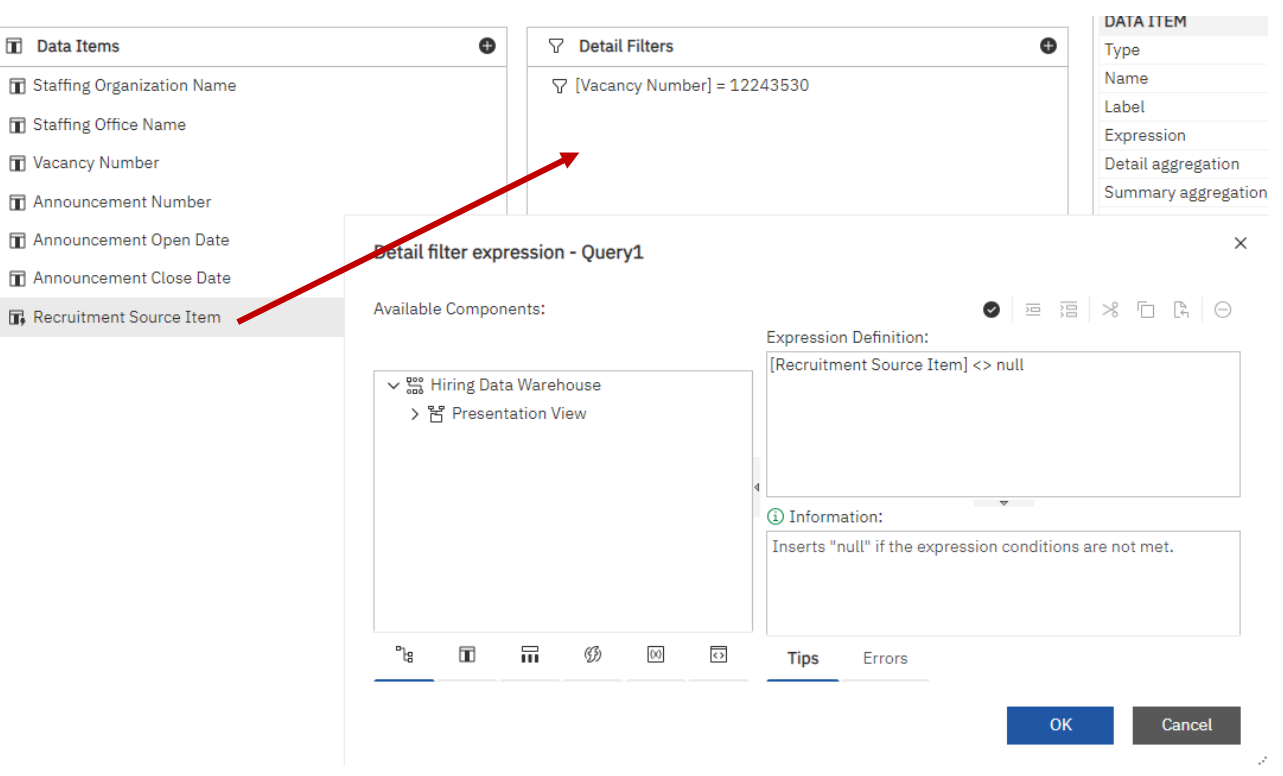

• Click "OK"

• Add a Query Calculation to the query and create the custom expression to return applicants' responses to the recruitment source item.

Data item expression - Recruitment Source Item1

• Note that only response options selected by at least one application will be returned

Name: Recruitment Source Responses Available Components:  $\equiv$   $\equiv$   $\times$  n  $\approx$  0 **Expression Definition: CASE WHEN** [Presentation View].[Announcement Ouestionnaire Items and Responses]. > □ Applicants [Application Announcement Item Header] = 'Treasury - Where did you learn  $\vee$   $\mapsto$  Applications about this job' ▽ 合 Announcement Questionnaire **THEN** [Presentation View].[Announcement Ouestionnaire Items and Responses].  $\vee$   $\mathbb{H}$  Announcement Ouestionnaire Items and Responses [Application Announcement Item Response Text] abc Application Announcement Item Header **ELSE NULL END** # Application Announcement Item ID abc Application Announcement Item Required? abc Application Announcement Item Response Option abc Application Announcement Item Response Text abc Application Announcement Item Response Type  $\overline{\mathbf{v}}$ A Application Announcement Item Text (i) Information: abc Application Announcement Item Used for Screen-Out? case .... end Indicates the end of a case or when construct. abc Application Section Title 品 ш  $\leftrightarrow$ **Tips** Errors

41

OK

 $\times$ 

• Add a query item to the query and create the custom expression to count unique application numbers for each response option, then click "OK"

Data item expression - Data Item1

• Note that if the item is Nar multiple choice – multiple select, the total number of applications across all responses may be greater than the actual number of applications received

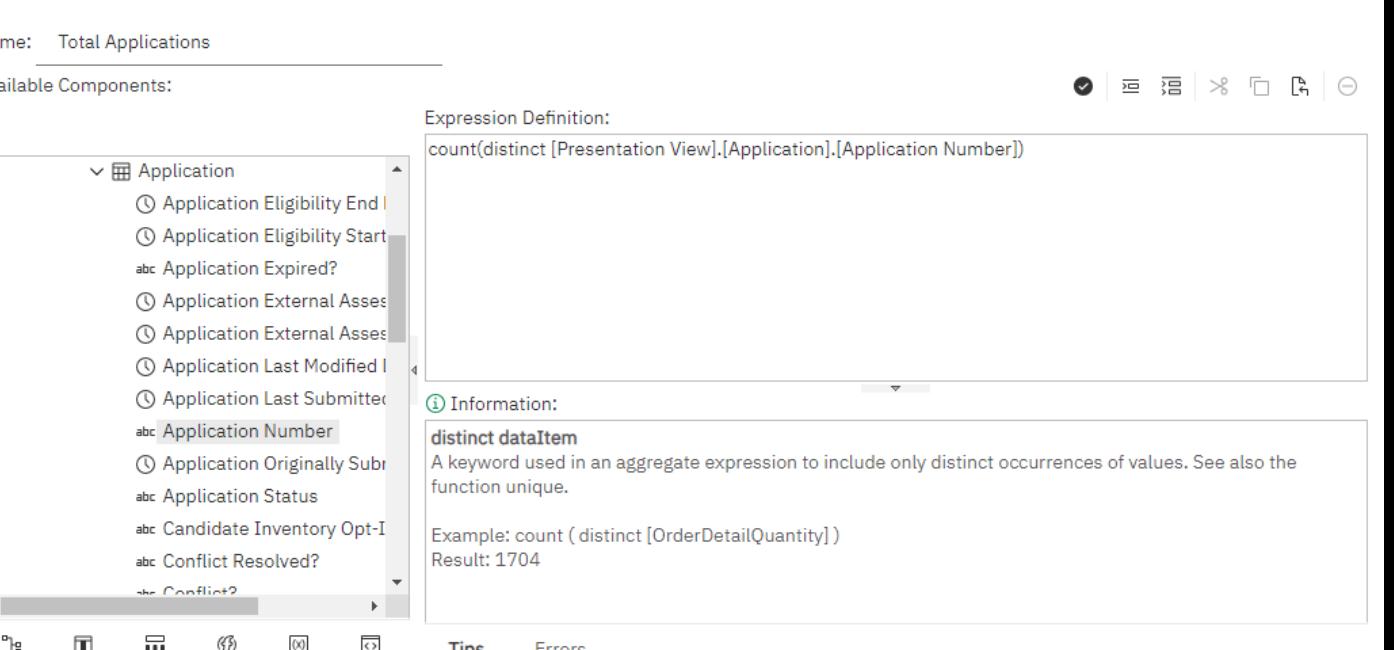

## **Custom Query Items – Step 6: List Report**

- Add the data items to your report, adding any prompts, filters, grouping, or other formatting desired
	- List: one row per response

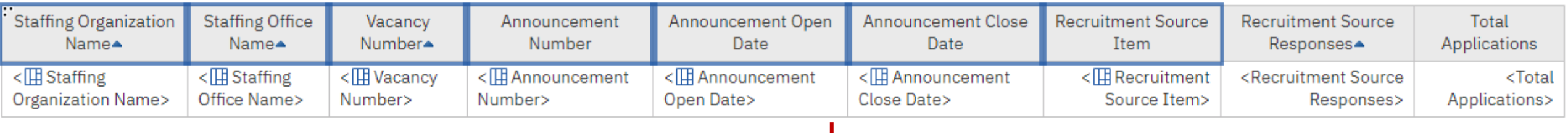

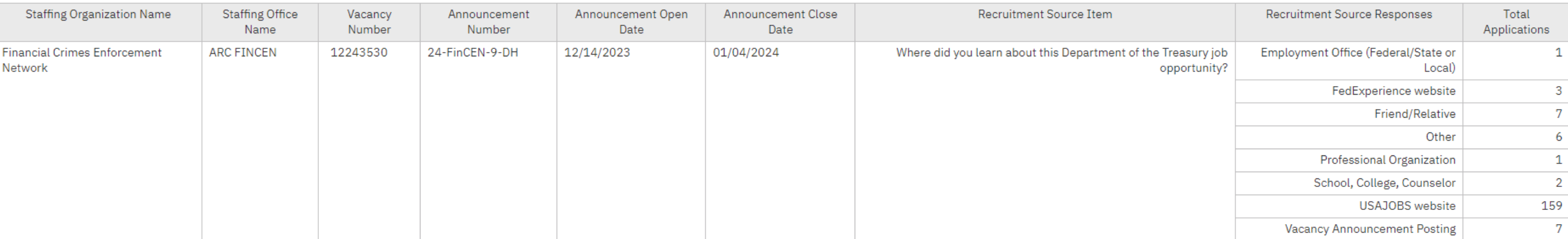

## **Custom Query Items – Step 6: List Report**

- Add the data items to your report, adding any prompts, filters, grouping, or other formatting desired
	- Crosstabs: one row vacancy, with each response option as a column

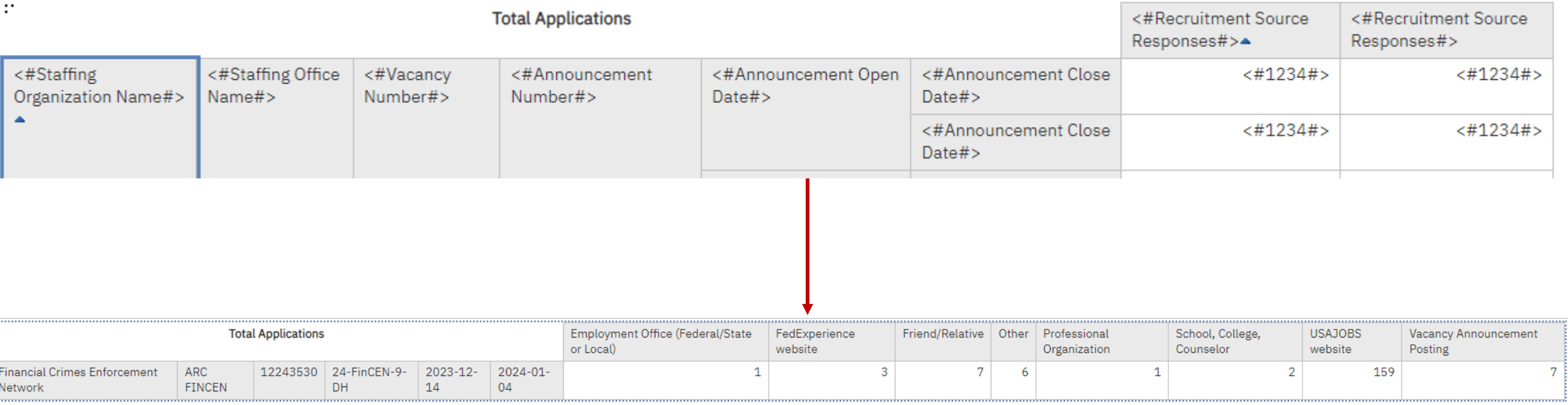

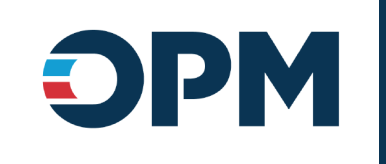

## **Open Demonstration and Q & A**

45

### **USA Staffing Reporting Upcoming Events and Releases**

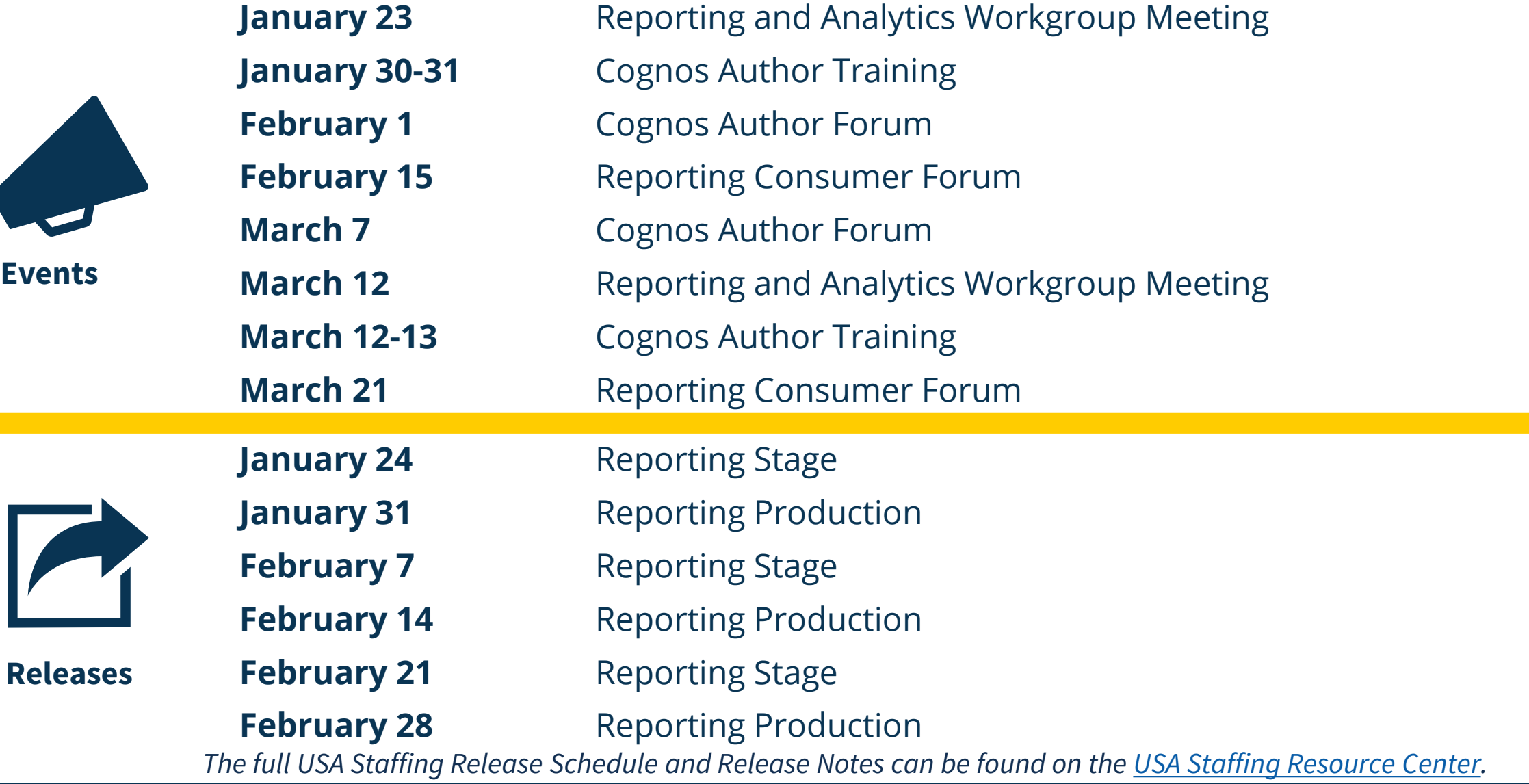

## **Reporting Resources**

- Resource Center ([https://help.usastaffing.gov/ResourceCenter/index.php/Reporting\\_and\\_Analytics\)](https://help.usastaffing.gov/ResourceCenter/index.php/Reporting_and_Analytic)
	- **Trainings:** Information about trainings and forums is provided, as well as links to the virtual self-paced Cognos Consumer Training
	- **Job Aids:** Most data packages have job aids available to provide guidance on complex reporting topics.
	- **Release Notes:** Published every other week, the Release Notes identify the most recent modifications to reports and data models.
	- **Workgroup Materials:** slide decks and recordings from prior workgroup meetings are available.

### • **Need Help?**

• If you are experiencing issues accessing Cognos or Power BI, or need help to create or troubleshoot a report, submit a HelpDesk ticket through USA Staffing. If you are unable to submit a HelpDesk ticket, please contact us at **[USAStaffingData@opm.gov](mailto:USAStaffingData@opm.gov)**.

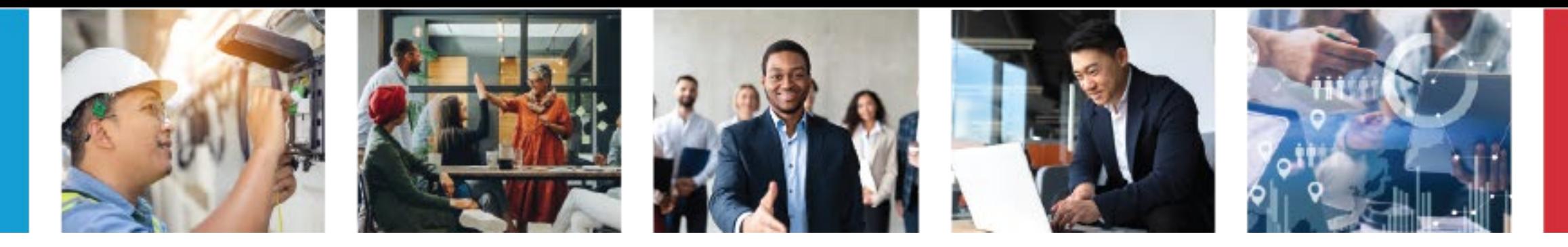

# **Thank You!**